# Chapter 17: Multivariate analysis of variance (MANOVA)

## Labcoat Leni's Real Research

## A lot of hot air

## Problem

Marzillier, S. L., & Davey, G. C. L. (2005). *Cognition and Emotion*, *19*, 729–750.

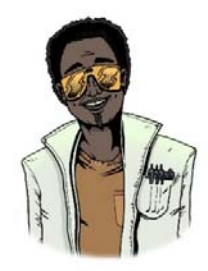

Have you ever wondered what researchers do in their spare time? Well, some of them spend it tracking down the sounds of people burping and farting! Anxious people are, typically, easily disgusted. Throughout this book I have talked about how you cannot infer causality from relationships between variables. This has been a bit of a conundrum for anxiety researchers: does anxiety cause feelings of digust or does a low threshold for being disgusted cause anxiety? Two colleagues of mine at Sussex

addressed this in an unusual study in which they induced feelings of anxiety, disgust, or a neutral mood. They looked at the effect of these induced moods on feelings of anxiety, sadness, happiness, anger, disgust and contempt. To induce these moods, they used three different types of manipulation: vignettes (e.g., 'You're swimming in a dark lake and something brushes your leg' for anxiety, and 'You go into a public toilet and find it has not been flushed. The bowl of the toilet is full of diarrhoea' for disgust), music (e.g., some scary music for anxiety, and a tape of burps, farts and vomitting for disgust), videos (e.g., a clip from *Silence of the Lambs* for anxiety and a scene from *Pink Flamingos* in which Divine eats dog faeces) and memory (remembering events from the past that had made the person anxious, disgusted or neutral).

Different people underwent anxiety, disgust and neutral mood inductions. Within these groups, the induction was done using either vignettes and music, videos, or memory recall and music for different people. The outcome variables were the change (from before to after the induction) in six moods: anxiety, sadness, happiness, anger, disgust and contempt. The data are in the file **Marzillier and Davey (2005).sav**. Draw an error bar graph of the changes in moods in the different conditions, then conduct a 3 (Mood: anxiety, disgust, neutral)  $\times$  3 (Induction: vignettes + music, videos, memory recall + music) MANOVA on these data. Whatever you do, don't imagine what their fart tape sounded like while you do the analysis!

## Solution

To do the graph we have to access the chart builder and select a clustered bar chart (Figure 1). First, let's set mood induction type as the *x*-axis by selecting it and dragging it to the  $X - Rods$ drop zone.

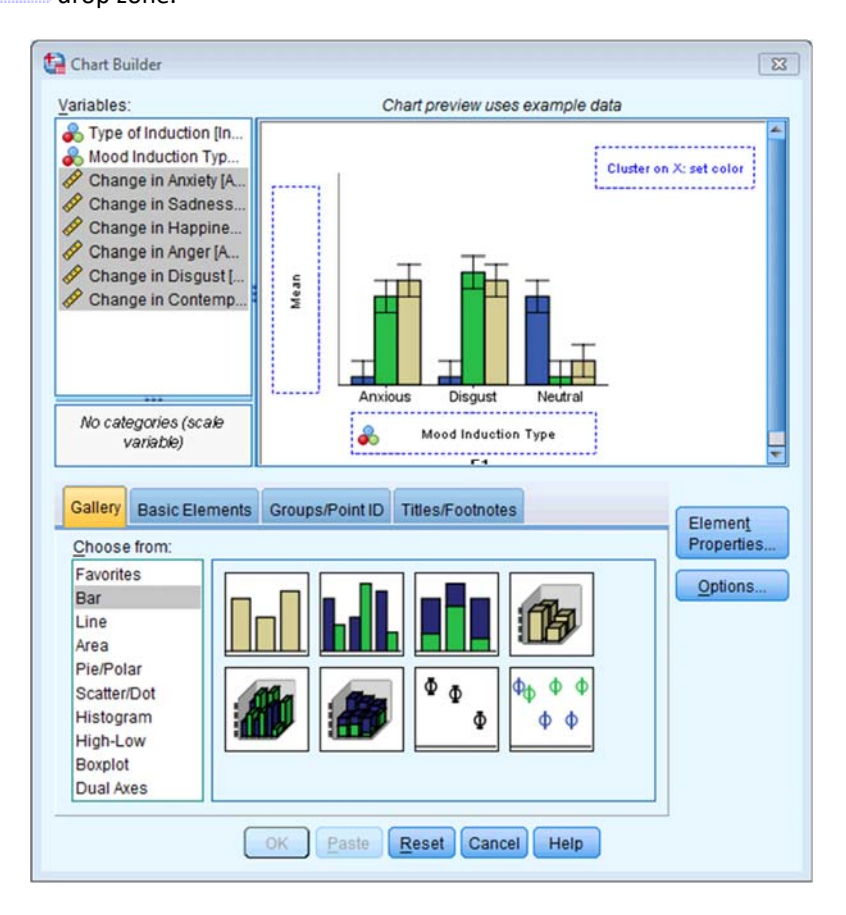

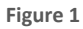

Next, select all of the dependent variables (click on change in anxiety, then hold *Shift* down and click on change in contempt and all six should become highlighted). Then drag these into the *y*-axis drop zone (Figure 2). This will have the effect that different moods will be displayed by different-coloured bars. Remember to select *I* Display error bars in the **Boxedial dialog box and also** change the statistic drop-down menu from *Count* to *Mean* and click on **LAPPIY** 

DISCOVERING STATISTICS USING SPSS

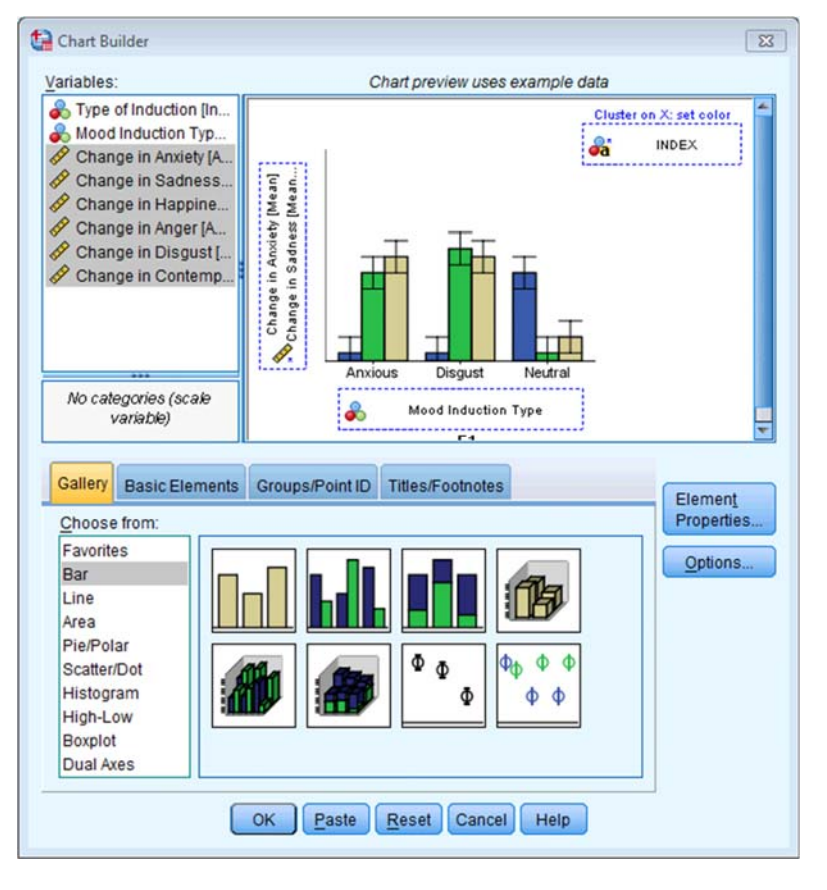

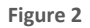

We have another variable, the type of induction, and we can display this too. First, click on the *Groups*/*Point ID* tab and then select *Rows panel variable*. When this is selected a new drop zone appears (called panel), and you can drag the type of induction into that zone. The finished dialog box will look like Figure 3. Click on  $\left[\begin{array}{cc} 0 & \kappa \\ \hline \end{array}\right]$  to produce the graph.

## DISCOVERING STATISTICS USING SPSS

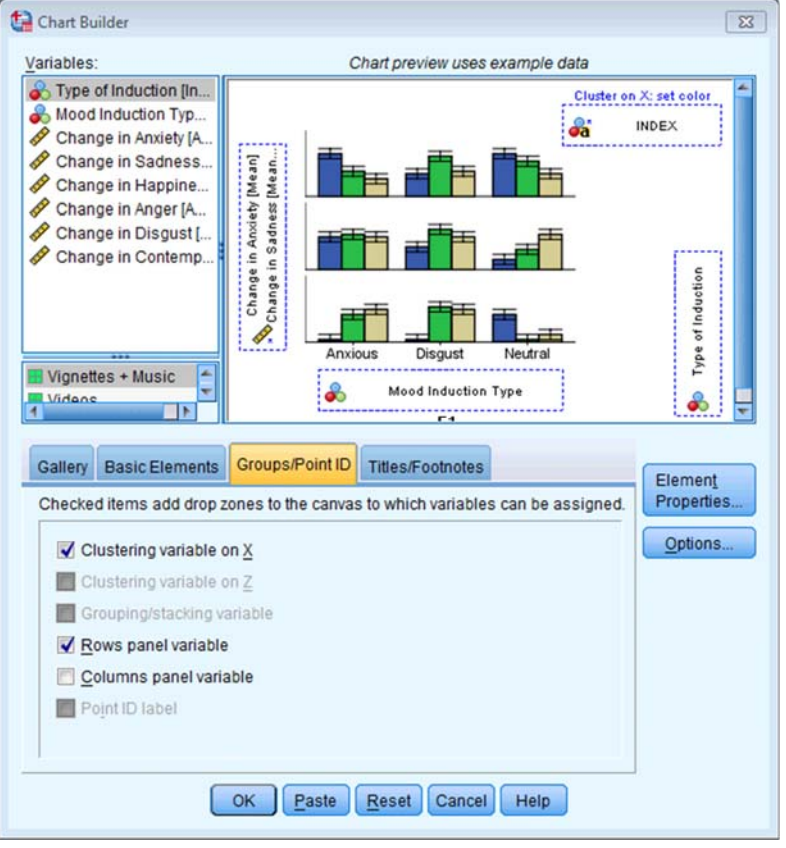

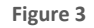

The completed graph will look like Figure 4. This shows that the neutral mood induction (regardless of the way in which it was induced) didn't really affect mood too much (the changes are all quite small). For the disgust mood induction, disgust always increased quite a lot (the yellow bars) regardless of how disgust was induced. Similarly, the anxiety induction raised anxiety (predominantly). Happiness decreased for both anxiety and disgust mood inductions.

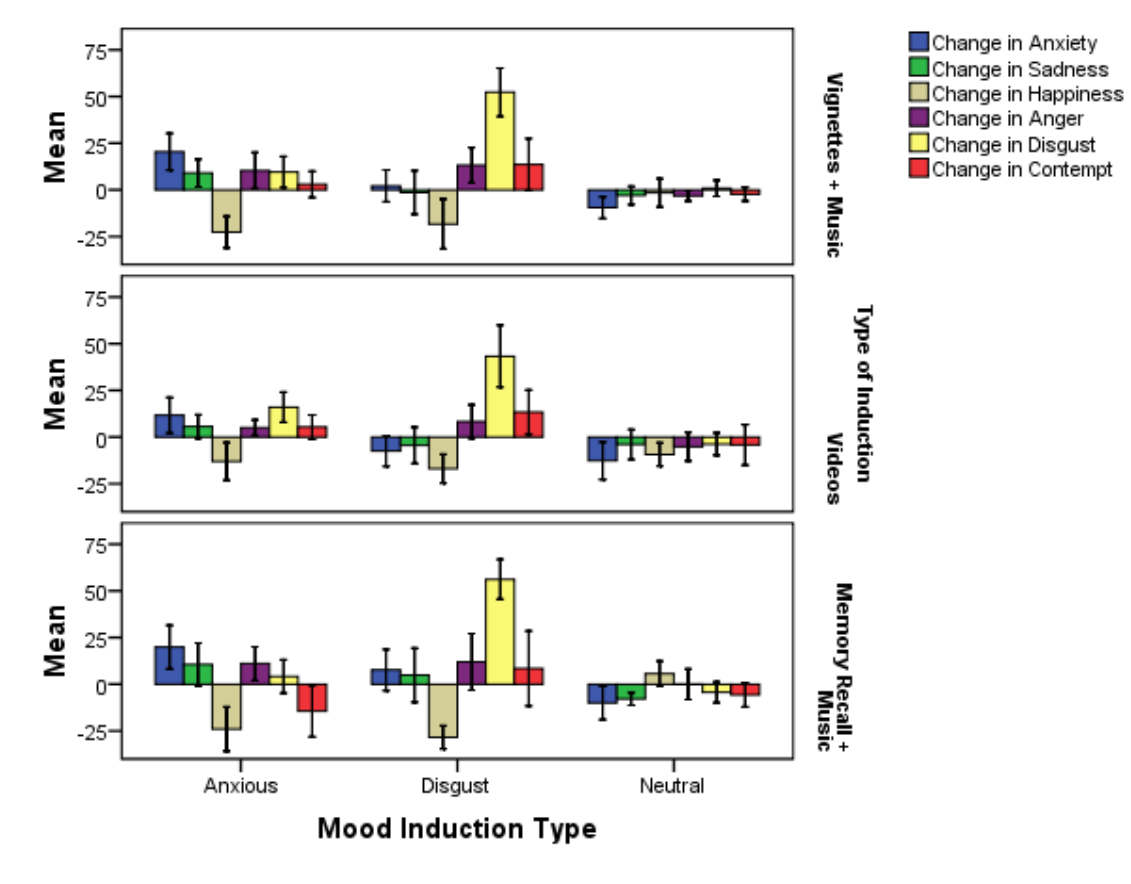

Error Bars: 95% CI

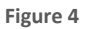

Multivariate  $\boxed{\mathbb{Z}^2}$ Dependent Variables: Model. Change in Anxiet... Change in Anxiet...<br>Change in Sadne...<br>Change in Happi... Contrasts...  $\overline{\phantom{a}}$ O Plots. Change in Happi... Post Hoc. Fixed Factor(s): Type of Induction [In...  $Save.$  $\Rightarrow$ Mood Induction Typ. Options. Bootstrap...  $Covariate(s)$ :  $\Rightarrow$ WLS Weight:  $\Rightarrow$ OK Paste Reset Cancel Help

To run the MANOVA, the main dialog box should look like Figure 5.

**Figure 5** 

#### DISCOVERING STATISTICS USING SPSS

You can set whatever options you like based on the chapter. The main multivariate statistics are shown in Output 1. A main effect of mood was found *F*(12, 334) = 21.91, *p* < .001, showing that the changes for some mood inductions were bigger than for others overall (looking at the graph, this finding probably reflects that the disgust mood induction had the greatest effect overall – mainly because it produced such huge changes in disgust).

There was no significant main effect of the type of mood induction *F*(12, 334) = 1.12, *p* > .05, showing that whether videos, memory, tapes, etc., were used did not affect the changes in mood. Also, the type of mood × type of induction interaction, *F*(24, 676) = 1.22, *p* > .05, showed that the type of induction did not influence the main effect of mood. In other words, the fact that the disgust induction seemed to have the biggest effect on mood (overall) was not influenced by how disgust was induced.

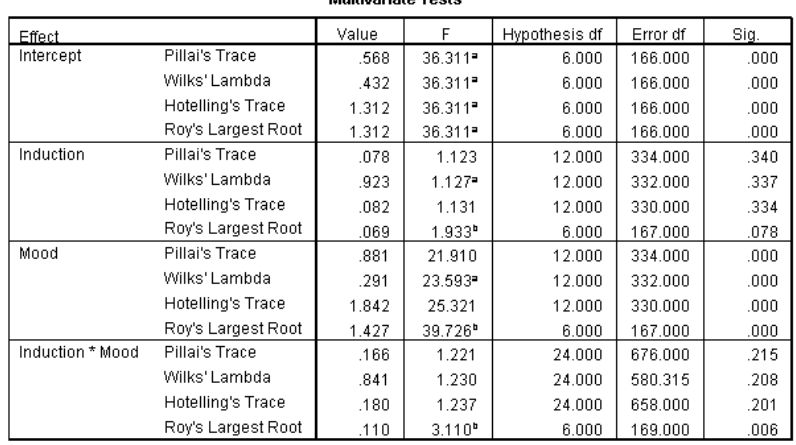

Multivariato Toetes

a. Exact statistic

b. The statistic is an upper bound on F that yields a lower bound on the significance level.

c. Design: Intercept + Induction + Mood + Induction \* Mood

#### **Output 1**

The univariate effects for type of mood (which was the only significant multivariate effect) show (Output 2) that the effect of the type of mood induction was significant for all six moods (in other words, for all six moods there were significant differences across the anxiety, disgust and neutral conditions). Figure 6 is a graph that collapses across the way that mood was induced (video, music, etc.) because this effect was not significant (you can create this by going back to the chart builder and deselecting *Rows panel variable*). We should do more tests, but just looking at the graph shows that changes in anxiety (blue bars) are higher over the three mood conditions (they go up after the anxiety induction, stay the same for the disgust induction, and go down for the neutral induction). Similarly, for disgust, the change is biggest after the disgust induction, it increases a little after the anxiety induction and doesn't really change after the neutral (yellow bars). Finally, for happiness, this goes down after both anxiety and disgust inductions, but doesn't change for neutral.

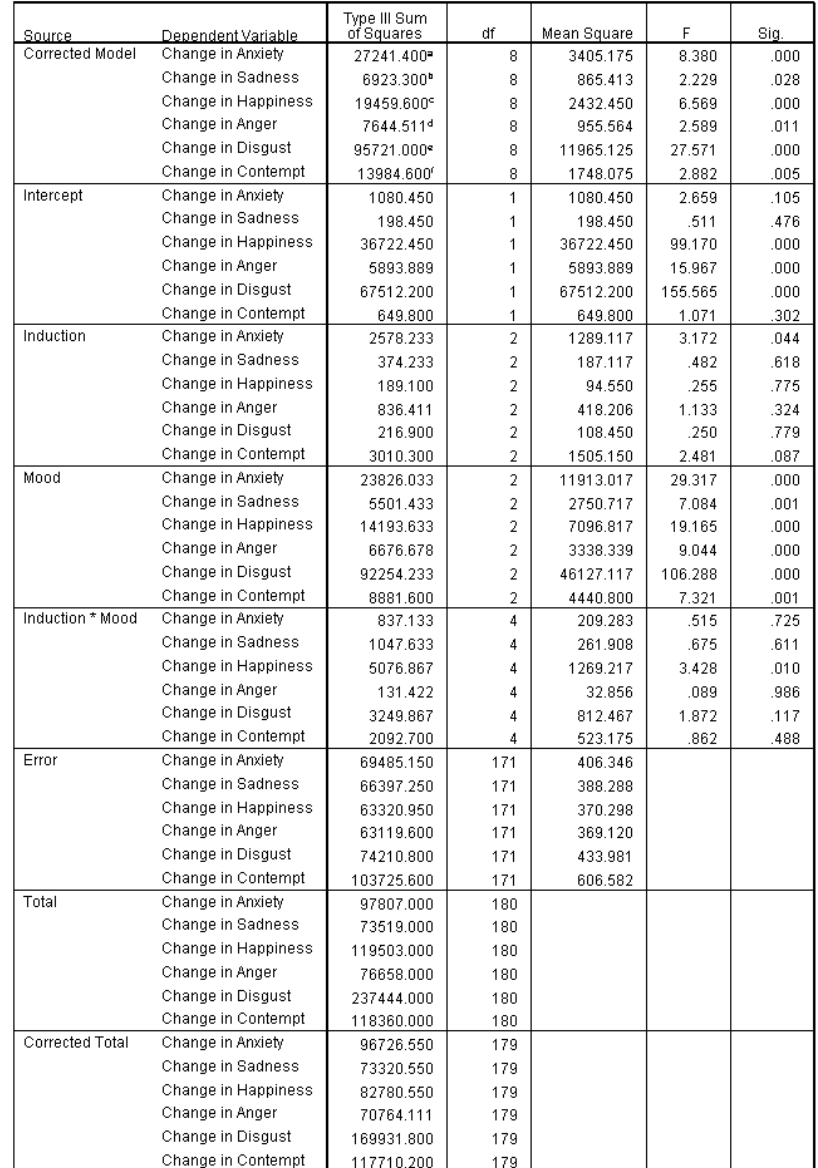

### **Tests of Between-Subjects Effects**

a. R Squared = .282 (Adjusted R Squared = .248)

b. R Squared = .094 (Adjusted R Squared = .052)

c. R Squared = .235 (Adjusted R Squared = .199)

d. R Squared = .108 (Adjusted R Squared = .066) e, R Squared = .563 (Adjusted R Squared = .543)

f. R Squared = .119 (Adjusted R Squared = .078)

**Output 2** 

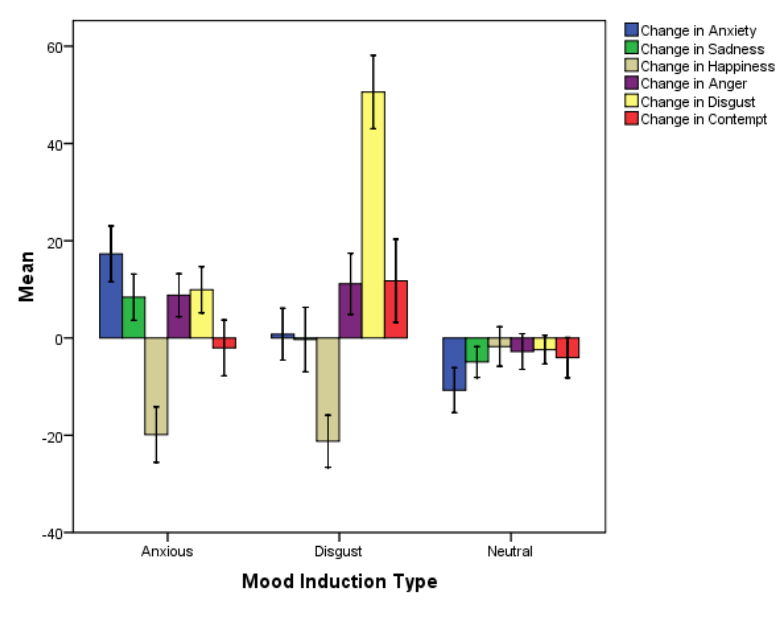

Error Bars: 95% CI

**Figure 6**